## **Copying Volume Browser Configuration from Live AWIPS to WES-2 Bridge Workstation**

The following set of instructions describes the necessary steps to have your site's volume browser transferred over and function on the WES-2 Bridge Workstation. Due to modifications to how the volume browser is configured within AWIPS-2 from 14.4.1 onward, some changes will need to be made to have the volume browser on the WES-2 Bridge (with a 14.2.4 or 14.3.1 AWIPS) mimic the volume browser functionality on your operational AWIPS system.

Perform these steps after you have copied your site's localization to the WES-2 Bridge workstation.

## **1. Check if there are existing volume browser configurations**

Before any files are copied, you will want to make sure you don't override any site level configurations by a base level configuration.

**a.** Using a terminal window on the WES-2 Bridge workstation, perform the following long listing to check for any pre-existing volume browser configurations:

- ll /awips2/edex/data/utility/cave\_static/site/XXX/volumebrowser
- ll /awips2/edex/data/utility/cave\_static/site/XXX/menus/volumebrowser
- ll /awips2/edex/data/utility/cave\_static/site/XXX/menus/xml

Where "XXX" is the site identifier of your localization.

**b.** Using a terminal window on an LX workstation, perform the following long listings:

- ll /awips2/cave/etc/volumebrowser
- ll /awips2/cave/etc/menus/volumebrowser
- ll /awips2/cave/etc/menus/xml

**c.** Compare the listings. If any of the files match between the two listings, you will need to modify the copy commands in Step 2 to ensure no site level customizations are overwritten.

## **2. Copy Volume Browser Configuration Files to WES-2 Bridge**

From the command line of a terminal on an LX workstation at your site, perform the following copy commands. Use these exact commands only if there are no matching files in Step 1:

- scp –r /awips2/cave/etc/volumebrowser/\* user@wes2:/awips2/edex/data/utility/cave\_static/site/XXX/volumebrowser
- scp -r /awips2/cave/etc/menus/volumebrowser/\* user@wes2:/awips2/edex/data/utility/cave\_static/site/XXX/menus/volumebrowser
- scp -r /awips2/cave/etc/menus/xml/\* user@wes2:/awips2/edex/data/utility/cave\_static/site/XXX/menus/xml

Where "user" is your username on the WES-2 Bridge user account and "XXX" is your site identifier.

## **3. Create/Configure the VbSources**

For localizations prior to AWIPS-2 Version 14.4.1, the VbSources were contained within a single xml file. In 14.4.1 onward, the VbSources are separated between different xml files in the VbSources folder. The VbSources.xml file will need to be created to properly format the volume browser on the WES-2 Bridge workstation.

**a.** On your WES-2 Bridge workstation in a terminal window, change directories to the localization's VbSources directory in cave static.

cd /awips2/edex/data/utility/cave\_static/<site>/volumebrowser

**b.** Create the VbSources.xml by combining the xml files within the VbSources folder cat VbSources/\*.xml > VbSources.xml

**c.** Edit your VbSources.xml file to create one long <vbSourceList>. This process will involve going through the VbSources.xml and removing interspersed open and close <vbSourceList> XML tags. You are also able to remove comment blocks for cleanliness purposes if you so choose. Example screenshots of before and after deleting, as well as the opening and closing tags have been provided.

Note: You may find more sources categories than you expect (like Volume/GFS20, Volume/HFR, etc.). This is because the 14.2.4/14.3.1 Volume Browser does not support the pull-out menus. As a compromise, we suggest renaming "Volume/GFS20" to "Volume" for the current use. Otherwise, you will have Volume/GFS20 and Volume/HFR pull-down menus

If you have any questions, please contact either Alexander Zwink [\(Alexander.Zwink@noaa.gov\)](mailto:Alexander.Zwink@noaa.gov) or Dale Morris [\(Dale.A.Morris@noaa.gov\)](mailto:Dale.A.Morris@noaa.gov) at WDTD.

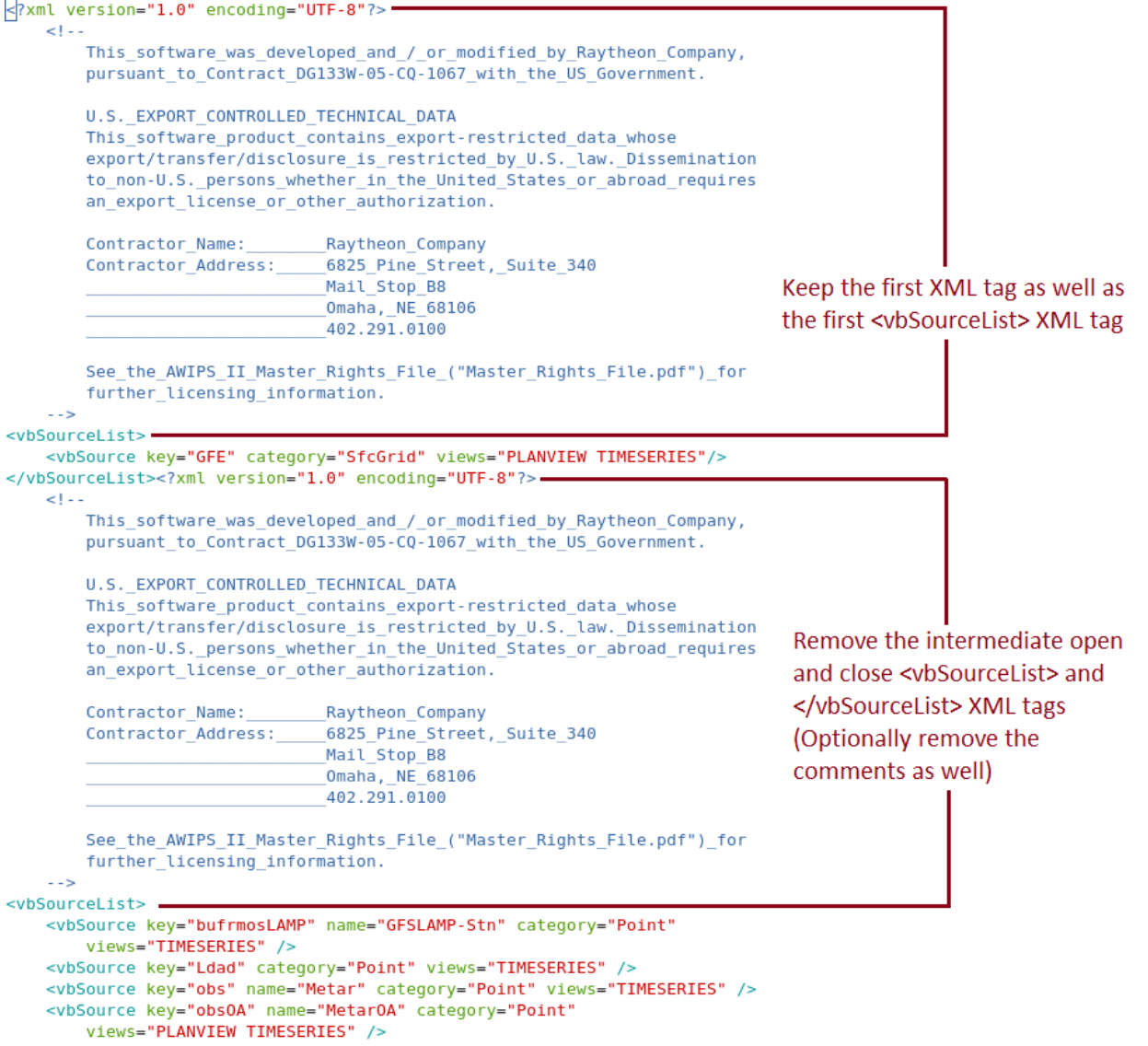

**Figure 1: VbSources.xml Beginning of File Before Editing.**

```
<?xml version="1.0" encoding="UTF-8"?>
    < 1 - 1This_software_was_developed_and_/_or_modified_by_Raytheon_Company,
        pursuant to Contract DG133W-05-CQ-1067 with the US Government.
        U.S. EXPORT CONTROLLED TECHNICAL DATA
        This_software_product_contains_export-restricted_data_whose
        export/transfer/disclosure_is_restricted_by_U.S._law._Dissemination
        to non-U.S. persons whether in the United States or abroad requires
        an_export_license_or_other_authorization.
        Contractor_Name:
                                _Raytheon_Company
        Contractor_Address:
                                6825_Pine_Street,_Suite_340
                                Mail Stop B8
                                Omaha, NE 68106
                                402.291.0100
        See_the_AWIPS_II_Master_Rights_File_("Master_Rights_File.pdf")_for
        further_licensing_information.
    -55<vbSourceList>
    <vbSource key="GFE" category="SfcGrid" views="PLANVIEW TIMESERIES"/>
   <br />
vbSource key="bufrmosLAMP" name="GFSLAMP-Stn" category="Point"
       views="TIMESERIES" />
    <vbSource key="Ldad" category="Point" views="TIMESERIES" />
    <vbSource key="obs" name="Metar" category="Point" views="TIMESERIES" />
   <vbSource key="obsOA" name="MetarOA" category="Point"
        views="PLANVIEW TIMESERIES" />
    <vbSource key="radar149" name="DMD" category="Point"
        subCategory="Column" views="CROSSSECTION TIMEHEIGHT VARVSHGT TIMESERIES" />
    <vbSource key="modelsoundingGFS" name="GFSBufr" category="Point"
        subCategory="Column"
        views="CROSSSECTION TIMEHEIGHT VARVSHGT SOUNDING TIMESERIES" />
    <vbSource key="goessounding" name="GoesBufr" category="Point"
        subCategory="Column"
        views="CROSSSECTION TIMEHEIGHT VARVSHGT SOUNDING TIMESERIES" />
    <vbSource key="acarssounding" name="MDCRS" category="Point"
        subCategory="Column"
        views="CROSSSECTION TIMEHEIGHT VARVSHGT SOUNDING TIMESERIES" />
    <vbSource key="modelsoundingETA" name="NAMBufr" category="Point"
        subCategory="Column"
        views="CROSSSECTION TIMEHEIGHT VARVSHGT SOUNDING TIMESERIES" />
    <vbSource key="poessounding" name="PoesBufr" category="Point"
        subCategory="Column"
        views="CROSSSECTION TIMEHEIGHT VARVSHGT SOUNDING TIMESERIES" />
    <vbSource key="profiler" name="Profiler" category="Point"
        subCategory="Column"
        views="CROSSSECTION TIMEHEIGHT VARVSHGT SOUNDING TIMESERIES" />
    <vbSource key="bufrua" name="Raob" category="Point"
```
**Figure 2: VbSources.xml Beginning of File After Editing.**

```
<vbSource kev="HFR-US EAST FLORIDA 2KM" category="Volume/HFR" views="PLANVIEW TIMESERIES" />
   <vbSource key="HFR-US EAST NORTH 2KM" category="Volume/HFR" views="PLANVIEW TIMESERIES" />
    <vbSource key="HFR-US EAST SOUTH 2KM" category="Volume/HFR" views="PLANVIEW TIMESERIES" />
    <vbSource key="HFR-US EAST VIRGINIA 1KM" category="Volume/HFR" views="PLANVIEW TIMESERIES" />
    <vbSource key="HFR-US_HAWAII_1KM" category="Volume/HFR" views="PLANVIEW TIMESERIES" />
    <vbSource key="HFR-US HAWAII 2KM" category="Volume/HFR" views="PLANVIEW TIMESERIES" />
    <vbSource key="HFR-WEST 6KM" category="Volume/HFR" views="PLANVIEW TIMESERIES" />
   <vbSource key="HFR-US WEST CENCAL 2KM" category="Volume/HFR" views="PLANVIEW TIMESERIES" />
   <vbSource key="HFR-US_WEST_NORTH_2KM" category="Volume/HFR" views="PLANVIEW TIMESERIES" />
    <vbSource key="HFR-US WEST SANFRAN 1KM" category="Volume/HFR" views="PLANVIEW TIMESERIES" />
    <vbSource key="HFR-US_WEST_SOCAL_2KM" category="Volume/HFR" views="PLANVIEW TIMESERIES" />
    </bSource key="HFR-US_WEST_LOSANGELES_1KM" category="Volume/HFR" views="PLANVIEW TIMESERIES" />
    <vbSource key="HFR-US WEST LOSOSOS 1KM" category="Volume/HFR" views="PLANVIEW TIMESERIES" />
    <vbSource key="HiResW-ARW-AK" category="Volume/HiResW" />
    <vbSource key="HiResW-ARW-East" category="Volume/HiResW" />
   <vbSource key="HiResW-ARW-GU" category="Volume/HiResW" />
    <vbSource key="HiResW-ARW-HI" category="Volume/HiResW" />
    <vbSource key="HiResW-ARW-SJU" category="Volume/HiResW" />
   <vbSource key="HiResW-ARW-West" category="Volume/HiResW" />
   <vbSource key="HiResW-NMM-AK" category="Volume/HiResW" />
    <vbSource key="HiResW-NMM-East" category="Volume/HiResW" />
   <vbSource key="HiResW-NMM-GU" category="Volume/HiResW" />
   <vbSource key="HiResW-NMM-HI" category="Volume/HiResW" />
    <vbSource key="HiResW-NMM-SJU" category="Volume/HiResW"
                                                           \sqrt{2}<vbSource key="HiResW-NMM-West" category="Volume/HiResW" />
   <vbSource key="HRRR" category="Volume" />
    <vbSource key="LAMPQPF" category="Volume" />
    <vbSource key="LAPS" category="Volume" />
    <vbSource key="ETA218" category="Volume" />
   <vbSource key="mesoEta215" category="Volume" />
    <vbSource key="mesoEta212" category="Volume" />
   <vbSource key="ETA" category="Volume" />
   <vbSource key="ETA207" category="Volume" />
    <vbSource key="NOGAPS" category="Volume" />
                                                                                 Keep the last
    <vbSource key="RUC130" category="Volume" />
                                                                                 </vbSourceList> XML tag
   <vbSource key="RAP200" category="Volume" />
   <vbSource key="RUC236" category="Volume" />
    <vbSource key="GFS254" category="Volume" />
   <vbSource key="SREF243" category="Volume" />
   <vbSource key="RSM" category="Volume" />
    <vbSource key="GFS161" category="Volume" />
   <vbSource key="SREF212" category="Volume" views="PLANVIEW TIMESERIES" />
    <vbSource key="UKMET-NorthernHemisphere" category="Volume" />
    <vbSource key="radar" name="Radar" category="Volume" />
    <vbSource key="GEFS" category="Volume" />
</vbSourceList>
```
Figure 3: VbSources.xml End of File.